## **Creating a Page**

Creating a page is very simple in Wiki (or this dokuwiki variant). You just need to be certain that the page has a unique name.

The process works in three stages :-

- 1. Firstly, you create a link on the current page. Edit the current page, type whatever explanatory text you wish, and around the part of the text you wish to be the link, place a pair of square brackets (have a look at the syntax page for examples). You should place these around a unique word, or phrase - because it is the link that creates the new page.
- 2. After you have put in the link, save the page and click on the link. You now have a fresh new page to create, that is named according to your link name.
- 3. After you have created your page, remember to put in a link somewhere pointing back to the page you came from to get there. It is a good idea to start the new page off with a brief description of where your storytelling character is located, just in case someone gets to this page without going through the page you just came from.

That's it

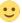

Go to the rules page Go back to the start page.

From:

https://curufea.com/ - Curufea's Homepage

Permanent link:

https://curufea.com/doku.php?id=roleplaying:munchausen:page

Last update: 2005/11/22 17:49

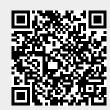